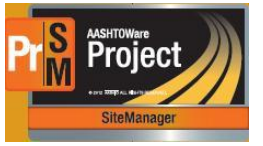

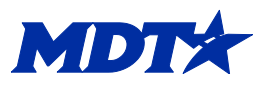

# **Jasper Reports**

## *Navigation and Log into Jasper*

- 1. Log in Jasper by clicking on the Jasper link under External Links
- 2. Enter in user U number and Windows password
	- a. This is the same information used to log into AASHTOWare.
- 3. Click on the View link at the top of the screen.
	- a. Do **not** go through the library. **X**
		- i. This will bring up reports that are not needed.
		- ii. If reports are removed from the repository list, they will still show in the library, but should not be utilized.

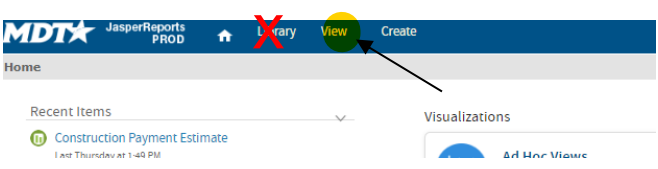

- 4. Click on the Repository
- 5. Using the  $\triangleright$  next to the folders, use the following path:
	- a. MDT
	- b. Protected
	- c. AASHTOWare
- 6. Click on the Construction Name
	- a. This will bring up the Construction reports
	- b. To find Material reports, like the Steel and Construction Materials report, click on the materials name.

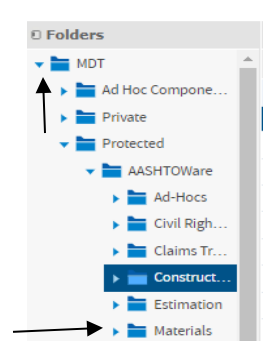

**Note:** Reports are pulled from Site Manager and AASHTOWare systems.

- A. The system information that the report pulls from is described in the Description.
	- a. CM = Construction Materials (aka AASHTOWare)
	- b. SM = SiteManager
- B. If a specific report is not here, use the Global Actions in AASHTOWare.
- C. Any reports chosen will show up under the Recent Items on the Jasper Dashboard.

## *Common Reports for Field Office*

#### *Construction Payment Estimate*

This report is similar to the one found on the Generate report list. This report summarizes the estimate in an easier-to-read format.

- Sent to the contractor at the end of the estimate cycle.
- Breaks down payment amount and quantities.
- Compares to previous estimate.
- Shows a contract recap for change orders and amount of the change orders.
- Summary of contract payment quantities.
- Shows deductions for materials discrepancies and stockpile information.

## *Contract Deficiency Report (CM & SM)*

This report shows deficiencies on the contract. This report pulls from the most recent generated estimate.

- Not normally sent to the contractor.
- Does show work items that have multiple material sets.
- Shows Project Specific material sets. These items will need to have material set(s) created to satisfy the deficiency.

## *DWR Agency/Template Views (CM & SM)*

This report shows the agency view, or template, for pay items that were completed on a DWR.

- Report can be sent to a contractor, like traffic control items, at the EPM discretion.
- Able to choose specific dates and type of material.
- Able to select specific inspectors or all inspectors for a specific date.

## *Item Work Report (CM & SM)*

This report is used to see all information from Inspector DWR's for a contract or specific pay item.

- Can see information that was placed on the inspector DWR.
- Comments, quantities, and inspector information are shown.
- Can be sent to the contractor at EPM discretion.
- Similar report to the one found on the Generate report global actions menu.

## *Payment Estimate Exceptions Report (CM Only)*

Report shows exceptions on an estimate.

- Shows past estimates and current estimates that have been generated.
- Same report as found on the Global Actions Generate report screen.
- Not normally sent to the contractor.

## *Summary of Contract Adjustments (CM & SM)*

- Used to view contract / line item adjustments on a contract
- Able to view by Adjustment types or all adjustments
- Option to Group Adjustments by Estimate

## *DWR/DIARY Remarks for Contract/User (New, CM & SM)*

- Can see specific remarks on a diary or DWR.
- Can be filtered by type or by user.
- Can be used for closed or active contracts.